Vitis 29, 165-171 {1990)

Bundesforschungsanstalt für Rebenzüchtung Geilweilerhof, Siebeldingen, BR Deutschland

**CORE** [Metadata, citation and similar papers at core.ac.uk](https://core.ac.uk/display/235692725?utm_source=pdf&utm_medium=banner&utm_campaign=pdf-decoration-v1)

# **Ein preiswertes Bildauswertesystem für die Züchtungsforschung**

von

R. BLAICH und T. BLAICH

#### A low cost image analysis system for breeding researeh

S u m m a r y : An image analysis system is described consisting of an ATARI ST microcomputer equipped with a digitizer and a black and white videocamera which allows the analysis of 400 x 400 dot images by a software program written in PASCAL and assembler language. The program has been developed for the particular needs of breeding research and allows measurements of leaf surfaces and fruit and seed sizes, determination of leaf areas damaged by disease and scanning of chromatograms and isoenzyme patterns. Data may be saved on PC-compatible diskettes and can thus be processed by other systems. The hardware costs less than 3000 DM, the software may be easily adapted to other requirements by anyone familiar with PASCAL programming.

 $Key$  words: analysis, method, evaluation, breeding.

Bildanalysesysteme können eine ganze Reihe spezialisierter Einrichtungen ersetzen, z.B. zur Messung von Blattflächen (CLARKE und McCAIG 1985), Entblätterung (NOLTING und EDWARDS 1985), Fraßschäden (HARGROVE und CROSSLEY 1988; BAUR et al. 1990), Größenverteilungen, zur Partikelzählung, zum Auswerten von Chromatogrammen und Elektropherogrammen. Sowohl Hard- wie Software von kommerziell verfügbaren Systemen sind sehr leistungsfähig - allerdings auch relativ teuer, zumal meist nur ein Bruchteil der Möglichkeiten ausgenutzt wird. Frühe preiswerte Lösungen (z.B. LINDOW und WEBE 1983) basierten auf Mikroprozessoren, deren Leistungsfähigkeit für viele Anwendungen unbefriedigend war. Dies hat sich in den letzten Jahren geändert, da nun für weniger als 2000 DM Mikrocomputer mit dem Mikroprozessor 68000 zur Verfügung stehen. Dieser findet auch in den meisten kommerziellen Grafikstationen Verwendung, seine Geschwindigkeit und Grafikfähigkeit reicht zur Bearbeitung der meisten Probleme voll aus. Im folgenden wird ein Bildanalysesystem vorgestellt, dessen Hardware aus sehr preiswerten, leicht erhältlichen Komponenten besteht. Diese werden von einem Programm gesteuert, das für die speziellen Ansprüche der Züchtungsforschung bei Pflanzen entwickelt wurde. Einige Anwendungsbeispiele aus der Rebenzüchtung werden vorgestellt.

# Hardware

Bildanalysesysteme bestehen aus einer Schwarzweiß- oder Farb-Videokamera mit einem entsprechenden Einstellmonitor. Das Bild aus dieser Kamera wird von einem Digitalisierer (englisch: digitizer), der mit einem Computer verbunden ist, in ein Raster verwandelt, dessen einzelne Punkte durch verschiedene Grauwerte charakterisiert sind. Diese werden für die weitere Analyse in den Computerspeicher (Memory, RAM) gelesen. Hier muß erwähnt werden, daß die meisten erschwinglichen Bildanalysesysteme nur Graustufen analysieren, auch wenn auf dem Auswerteschirm Farben erscheinen: letztere werden meist nur benutzt um verschiedene Grauwerte darzustellen (weitere Grundlagen bei ZAMPERONI 1986; Voss 1988).

#### 166 R. BLAICH und T. BLAICH

Der Einsatzbereich dieser Art von Bildanalyse hängt also ausschließlich von der Möglichkeit ab, den zu analysierenden Strukturen einer Objektvorlage einen bestimmten Graubereich zuzuordnen. Dabei können u.U. Farbfilter verwendet werden wie sie aus der Schwarzweißfotografie bekannt sind. Ein Beispiel möge dies klar machen: Angenommen, es solle der Anteil brauner Nekrosen an einem grünen Blatt bestimmt werden, so ist es leicht möglich, daß bei einer Schwarzweißwiedergabe der Helligkeitskontrast zwischen beiden Farben ungenügend ist. Hier kann durch Beleuchtung mit grünem Licht oder durch Benutzung eines Grünfilters vor der Kameralinse Abhilfe geschaffen werden, denn dadurch werden grüne Zonen gegenüber braunen bedeutend aufgehellt. Liegt das Blatt auf einer rein schwarzen oder rein weißen Unterlage, können also drei Farbstufen unterschieden werden: Unterlage (weiß oder schwarz), gesunde Blattanteile (hellgrau), kranke Anteile (dunkelgrau). Das Auswerteproblem ist somit einer einfachen Bildanalyse zugänglich.

Die Auflösung des Bildes hängt von der Anzahl der Punkte je Bild ab, und seine Qualität von der Anzahl der Graustufen, die vom Digitalisierer produziert werden. Für unsere Zwecke erwies sich eine Auflösung von  $400 \times 400$  Punkte (oft genügen 200  $\times$ 200) mit 128 Graustufen (0 = schwarz, 127 = weiß) als ausreichend. So war es möglich, einen ATARI ST-Computer zu benutzen. In seiner Preisklasse ist dieses Modell die schnellste Maschine und hat bei weitem den besten Schwarzweiß-Monitor (72 Hertz,  $640 \times 400$  Bildpunkte). Obwohl diese Auflösung normalerweise nur eine reine SW-Wiedergabe ermöglicht, gelang es durch einen Programmiertrick, die für eine Bildauswertung unbedingt nötige zusätzliche Graustufe ohne Einbußen bei der Auflösung einzuführen. Vom ATARI beschriebene 3.5"-Disketten sind von PC compatiblen Computern lesbar, wenn sie auf einem solchen im 720 kByte-Modus formatiert wurden und mindestens eine vom PC daraufgeschriebene Datei enthalten. Eine weitere statistische Auswertung von Daten kann also ohne weiteres auf Computern dieses Standards erfolgen.

Zur Bildübertragung von der Kamera wurde ein PRO 8805 ATARI ST VIDEO-DIGITIZER mit 128 Graustufen benutzt. Andere Digitalisierer funktionieren ebenfalls; es muß allerdings angemerkt werden, daß Modelle mit nur 16 Graustufen vielen Anforderungen - insbesondere bei phytopathologischen Problemen - nicht genügen, obwohl der Digitalisiervorgang wesentlich schneller abläuft.

Die Gesamtkosten eines solchen Systems können, einschließlich Videokamera und Monitor, unter 3000 DM gehalten werden.

#### **Software mit Anwendungsbeispielen**

Der Digitalisierer wird von einem mitgelieferten Maschinenprogramm angesteuert, das sich nach Einschalten des Computers automatisch in das Betriebssystem einbindet und vom eigentlichen Bildanalyseprogramm aufgerufen wird. Letzteres ist mit Ausnahme einiger zeitkritischer Assembler-Routinen- in PASCAL ST+ geschrieben und kann von jedem erfahrenen PASCAL-Programmierer leicht für andere Anwendungen modifiziert werden. Es existiert eine hochauflösende Programmversion mit 400  $\times$  400 Bildpunkten und eine analoge mit 200  $\times$  200 Punkten, die schnelleres Arbeiten erlaubt. In der Folge wird die erste Version erläutert.

Mit Ausnahme der Texteingaben erfolgt die Bedienung des Programms ausschließlich durch die Computermaus. Es ist dadurch weitgehend selbsterklärend und kann nach kurzer Einarbeitung ohne besondere Computerkenntnisse benutzt werden. Das Analyseprogramm teilt den Schirm in ein Bildfeld  $(400 \times 400$  Punkte) und ein Bedienfeld (240  $\times$  400 Punkte) auf (z.B. Abb. 2); nach dem Start erscheint ein Hauptmenü mit 8 Punkten, die durch Anklicken mit der Maus ausgewählt werden können:

#### Bildauswertesystem für die Züchtungsforschung 167

#### 1. Digitalisieren

Die Verbindung von der Kamera, die während der Einstellphase auf den Kameramonitor geschaltet war, muß zuvor auf den Eingang des Digitalisierers gestöpselt sein; dieser wird jetzt gestartet (die Digitalisierung braucht etwa 1 s für 10.000 Bildpunkte). Das von der Kamera gelieferte Bild wird in ein Punktmuster von 640  $\times$  400 Bildpunkten umgewandelt, von denen jeder 1 Byte des Arbeitsspeichers im Computer belegt, d.h. es werden im ganzen 256 kByte RAM je Bild benötigt. Da ein quadratisches Bild für unsere Zwecke günstiger war, wird dessen rechtes Drittel nicht zur Analyse benutzt.

# 2. Bild abspeichern

Das gesamte Bild von  $640 \times 400$  Punkten kann auf Diskette gespeichert und für spätere Auswertung oder Bearbeitung konserviert werden (bei Sonderformatierung 3 Bilder je Diskette möglich).

### 3. Bild laden

Ein vorher durch das eigene, oder ein kompatibles, Programm abgespeichertes Bild wird zur Analyse in den Computerspeicher geladen.

# 4. Graustufen

Zwei Werte zwischen 0 und 127 können geändert werden, durch welche die Schwarz/Grau- bzw. Grau/Weiß-Grenze des Schirmbildes festgelegt wird. Um dies zu verstehen, muß man sich darüber klar sein, daß das Speicherbild im Computer-RAM sehr feingestufte (128) Grauwerte enthalten kann, während das Schirmbild nur Schwarz, Grau und Weiß wiederzugeben vermag. Nach jedem Wechsel der Graustufen wird das Schirmbild aus dem Speicherbild neu auf dem Bildschirm ausgegeben, wobei die Punktfarbe entsprechend den Grenzen gesetzt wird. Die eigentliche Bildanalyse wertet, je nach Problemstellung, entweder das dreifarbige Schirmbild oder das feingestufte Speicherbild aus - oder auch beide.

Der Menüpunkt "Graustufen" erlaubt auch einen Ausdruck des Schirmbildes auf einem Nadeldrucker.

#### 5. Gesamtanalyse

Die Relationen der vorher durch Einstellen der Graugrenzen eingestellten weißen, grauen oder schwarzen Bildanteile werden ausgegeben, es können dabei beliebige Kombinationen gewählt werden. Als Beispiel möge die Ermittlung der chlorotischen Fläche eines Blattes dienen (Abb. 1): es wurde auf einem schwarzen Untergrund liegend digitalisiert, die Graugrenzen wurden so eingestellt, daß auf dem Schirmbild normale Stellen grau, vergilbte weiß erscheinen. Als Ergebnis wurde der prozentuale Anteil weißer Flächen an der Summe von weißen und grauen Flächen ausgegeben, so daß der Untergrund automatisch unberücksichtigt bleibt.

#### 6. Teilanalyse

Ein Untermenü erscheint, das verschiedene Optionen anbietet:

a) Fleckstatistik: Anzahl, Höhe, Breite und Fläche getrennt erscheinender Flecken derselben Graustufe werden bestimmt. Die Graustufe (Schwarz, Grau, Weiß) muß vorher bestimmt werden. Voreinstellung ist "Schwarz". Mittelwerte und Standardabweichung werden errechnet und die gesamten Daten in einer Tabelle im

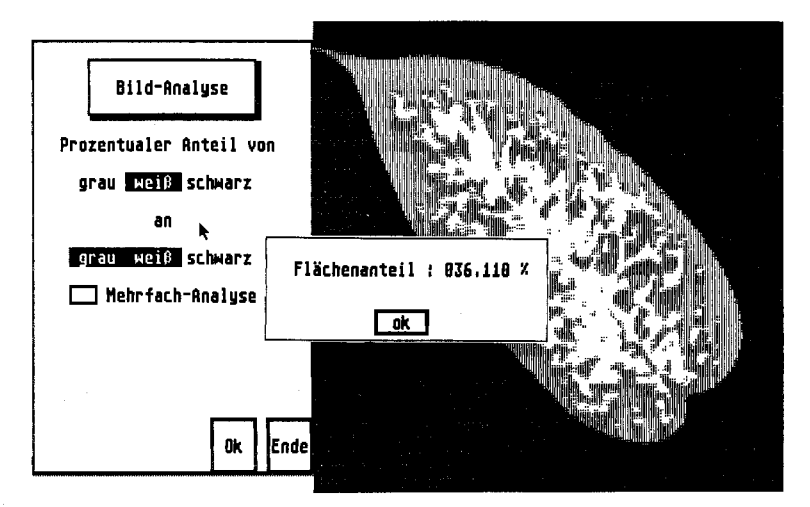

Abb. 1: Schirmbild des Auswertesystems nach Bestimmung der chlorotischen Fläche eines Blattes (36,110 % ); der schwarze Untergrund ist nicht mit ausgewertet.

Screen of the image analysis system after determination of the chlorotic areas of a leaf (36.110 %); the black background is not included into the evaluation.

Speicher aufbewahrt. Es können mehrere Bilder nacheinander ausgewertet werden. Die Daten werden jeweils an die zuvor ermittelten angehängt und neu berechnet.

b) Trennlinie ziehen: Überlappende Flecken würde das Programm zusammen auswerten. Für unregelmäßige Flecken ist kein brauchbarer intelligenter Algorithmus vorhanden, der eine Trennung selbsttätig vornehmen könnte. Deshalb gibt es hier die Möglichkeit, verschmolzene Flecke von Hand zu trennen. Die Trennung erfolgt sowohl auf dem Schirm wie im Computerspeicher, so daß ein derart bearbeitetes Bild auch auf Diskette abgespeichert werden kann.

c) Helligkeitsprofil ausgeben: Auf dem Schirmbild können mit der Maus Anfangs- und Endpunkt einer Skala gesetzt werden, entlang derer Grauwerte aus dem Speicherbild ermittelt werden. Diese werden danach im Bedienfeld als Grauwertprofil ausgegeben. Als Beispiel wird dies an dem Enzymmuster einer Elektrofokussierung von Peroxidasen demonstriert (Abb. 2).

d) Resultate ausgeben : Das zuletzt erstellte Helligkeitsprofil kann nochmals betrachtet und - zusammen mit dem zugehörigen Bild - als Grafik ausgedruckt werden (Abb. 2).

Außerdem lassen sich die Resultate der "Fleckstatistik" in Form einer Tabelle als Fenster auf dem Bildschirm ausgeben. Falls nicht alle Werte zugleich im Fenster Platz finden, kann die Tabelle "umgeblättert" werden. Ihr Inhalt läßt sich ausdrucken bzw. auf Diskette für weitere Auswertungen abspeichern. Zusätzlich kann ein Histogramm abgerufen werden, das einen ersten Überblick über die Größenverteilung der Werte erlaubt.

Abb. 3 zeigt als Beispiel das Ende einer Tabelle, mit der Auswertung eines Flekkenbildes (im Beispiel Umrisse von Weinbeeren verschiedener Größe), die 28 Werte enthält. Das ausgewertete Bild ist zum Teil noch sichtbar.

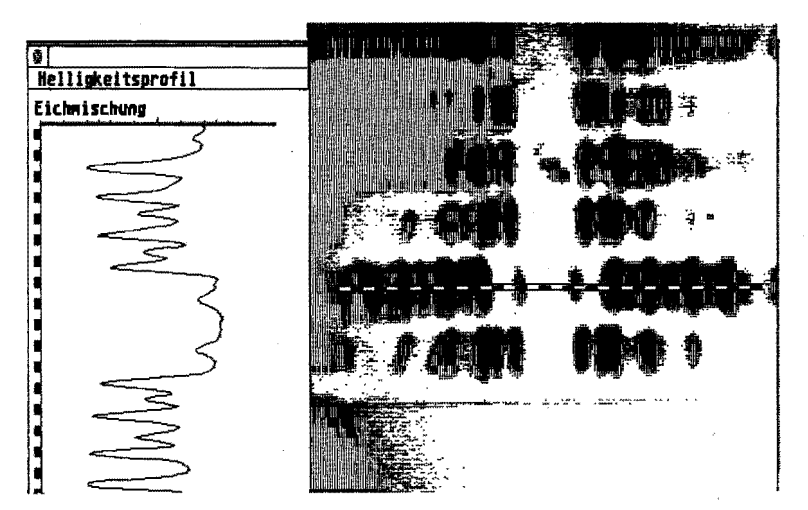

Abb. 2: Helligkeitsprofil entlang eines durch Elektrofokussierung von Rebenextrakten erhaltenen Peroxidasenmusters.

Scanning of the pattern of peroxidases obtained by electrofocusing of a grapevine extract.

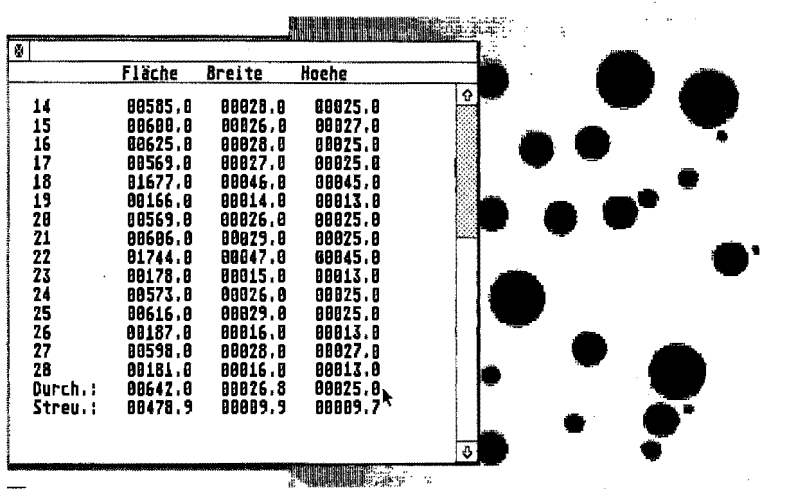

Abb.3: Wertetabelle mit errechnetem Durchschnitt und Streuung aus der Auswertung eines Musters von Z8 verschieden großen Flecken.

Table with values obtained from the analysis of an image with spots of different size. Mean and standard deviation of 28 values have been calculated.

e) Planimetrie: Teile des Bildes (z.B. Flecken eines Chromatogramms) können mit der Maus eingegrenzt werden. Es wird dann die umrandete Fläche, die Summe aller Helligkeitswerte und die Durchschnittshelligkeit der Fläche errechnet und ausgegeben. Es besteht die Möglichkeit, zunächst eine Fläche als Referenzfläche zu deklarieren. Die Werte der weiteren vermessenen Flächen werden dann auf diese erste bezogen.

Abb. 4 zeigt als Beispiel die vergleichende Auswertung zweier Flecken eines Dünnschichtchromatogramms. Die Umrandungen wurden durch Anklicken einiger

Einzelpunkte festgelegt, die dann automatisch durch Geraden verbunden werden. Durch dauerndes Drücken des Mausknopfes läßt sich allerdings auch eine Umrandung beliebiger Form (z.B. Ellipse) zeichnen.

f ) G r ö ß e n f a k t o r ä n d e r n : Alle Dimensionen werden normalerweise in Rastereinheiten (Bildpunkten) ausgegeben. Ein ovaler Fleck mag z.B. eine Höhe von 40, eine Breite von 30 und eine Fläche von 1000 Bildpunkten haben. Es gibt nun die Möglichkeit einen mit 1,00 vorgegebenen Faktor zu ändern, so daß die Werte unmittelbar nach der Originalvorlage geeicht werden können (z.B. in cm oder mm bei Pflanzenteilen, in µm bei mikroskopischen Bildern).

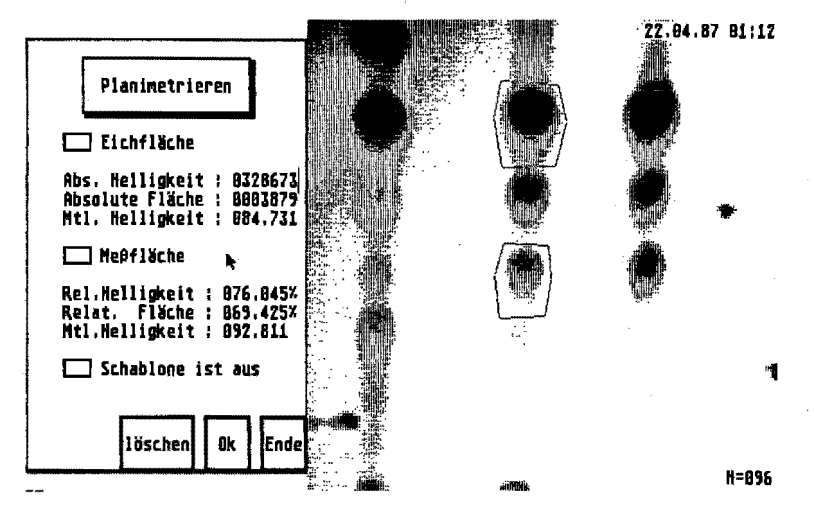

Abb. 4: Schirmbild der Analyse eines Dünnschichtchromatogramms von Anthocyanen verschiedener Rebsorten mit einem Vergleich zweier Fleckintensitäten durch Planimetrie. Die Substanzmenge wird mittels einer Eichkurve aus den ausgegebenen Zahlen ermittelt.

Analysis of a thin-layer chromatogram of anthocyanins from different grapevine cultivars with planimetrical comparison of two spot intensities. The amounts can be calculated from the values by means of a calibration curve. Eichfläche = reference area, Meßfläche = test area. <sup>I</sup>

#### Zusammenfassung

Ein Bildanalysesystem wird vorgestellt, das aus einem ATARI ST-Mikrocomputer besteht, der über einen Digitalisierer mit einer Schwarzweiß.. Videokamera verbunden ist und die Analyse von Bildern mit einer Auflösung von  $400 \times 400$  Punkten erlaubt. Dies erfolgt durch ein PASCAL-Programm mit einigen Maschinen-Subroutinen, das für die besonderen Bedürfnisse der Züchtungsforschung entwickelt wurde und u.a. die Messung von Blattflächen, Beeren- und Samengrößen, Bestimmung von krankheitsgeschädigten Blattflächen, photometrische Auswertung von Chromatogrammen und Isoenzymmustern erlaubt. Daten können auf PC-kompatible Disketten abgespeichert werden und so mit anderen Systemen weiterbearbeitet werden. Die Hardware kostet weniger als 3000 DM, die Software kann von jedem geübten PASCAL-Programmierer leicht .an andere Erfordernisse. angepaßt werden.

# Bildauswertesystem für die Züchtungsforschung 171

### **Literaturverzeichnis**

- BAUR, R.; FRITSCHY, A.; CAMENZIND, R.; BENZ, G.; 1990: Quantitative analysis of leaf area loss caused by insects: A method combining photography and electronic image processing. J. Appl. Entomol. 109, 182-188.
- CLARKE, J. M.; McCAIG, T. N.; 1985: A versatile, inexpensive microcomputer-based leaf area measurement system. Agron. J. 77, 966--968.
- HARGROVE, W. W.; CROSSLEY, D. A. JR.; 1988: Video digitizer for the rapid measurement of leaf area lost to herbivirous insects. Ann. Entomol. Soc. Amer. 81, 593-598.
- LINDOW, S. E.; WEBB, R. R.; 1983: Quantification of foliar plant disease symptoms by microcomputer-digitized video image analysis. Phytopathology 73, 520-524.
- NOLTING, S. P.; EDWARDs, C. R.; 1985: Defoliation assessment using video imagery and a microcomputer. Bull. Entomol. Soc. Amer. 31, 38--42.
- Voss, K.; 1988: Theoretische Grundlagen der digitalen Bildverarbeitung. Akademie-Verlag, Berlin.
- ZAMPERONI, P.; 1986: Methoden der digitalen Bildsignalverarbeitung. Vieweg, Braunschweig, Wiesbaden.

*Eingegangen am 8. 2. 1990* Prof. Dr. R. BLAICH

BFA für Rebenzüchtung Geilweilerhof D 6741 Siebeldingen